### **Γραφήματα οικογένειας παραβολών**

Η βολή ενός αντικειμένου στον αέρα έχει ως αποτέλεσμα μια καμπυλωμένη τροχιά, η οποία είναι πάντοτε μια **παραβολή**. Η παραβολή είναι το γράφημα μιας **δευτεροβάθμιας συνάρτησης**, δηλαδή οποιασδήποτε πολυωνυμικής συνάρτησης μιας μεταβλητής, που περιέχει ένα δευτεροβάθμιο όρο, ενώ κανένας άλλος όρος δεν είναι υψωμένος σε δύναμη μεγαλύτερη του 2.

Στη δραστηριότητα αυτή θα κατασκευάσετε γραφήματα δευτεροβάθμιων συναρτήσεων της μορφής *y* = *a*(*x* - *b*) 2 + *c*.

#### **Σχέδιο**

- Βήμα 1: Ανοίξτε ένα νέο σχέδιο και επιλέξτε Ορισμός συστήματος συντεταγμένων από το μενού Γράφημα.
- Βήμα 2: Κατασκευάστε το σημείο Γ στον άξονα x και μετρήστε την τετμημένη του.
- Βήμα 3: Η συντεταγμένη x του σημείου Γ θα είναι η μεταβλητή x. Σύρτε το σημείο Γ και παρατηρήστε τον τρόπο μεταβολής του  $x_{\Gamma}$ .
- Βήμα 4: Θα αποτυπώσετε ένα σημείο της συνάρτησης *y* = *a*(*x* - *b*) 2 + *c* με απώτερο σκοπό την αποτύπωση ολόκληρης της συνάρτησης. Το σημείο αυτό θα έχει τις συντεταγμένες (*xΓ*, *α*(*xΓ* - *b*) 2 + *c*), καθώς *y* = *a*(*x* - *b*) 2 + *c*. Έχετε ήδη βρει μια έκφραση για το x<sup>Γ</sup> αλλά χρειάζεστε ακόμη τιμές για τα a, b και c. Κατασκευάστε τρία σημεία στον άξονα y. Δημιουργήστε τις ετικέτες a, b και c, αντίστοιχα, για τα σημεία.
- Βήμα 5: Βρείτε τις τεταγμένες κάθε σημείου. Αυτές οι συντεταγμένες y είναι οι τιμές των a, b και c.
- Bήμα 6: Το σχέδιό σας πρέπει να εμφανίζει τώρα μετρήσεις των  $y_a$ ,  $y_b$ και yc. Ο τύπος της παραβολής θα γίνει πολύ πιο σαφής αν αντικαταστήσετε τα a, b και c με αυτές τις τιμές. Με το εργαλείο κειμένου (όχι το εργαλείο βέλους επιλογής) κάντε διπλό κλικ στο ya και αλλάξτε στην ετικέτα της μέτρησης το y[a] σε a. Ακολουθήστε την ίδια διαδικασία για την αλλαγή του γ<sub>b</sub> σε b και του yc σε c.
- Bήμα 7: Εφόσον έχετε μια μεταβλητή, το  $x_{\Gamma}$ , και ένα σύνολο από σταθερές, τα a, b και c, μπορείτε τώρα να υπολογίσετε μια τιμή του y για τη δευτεροβάθμια συνάρτηση. Χρησιμοποιήστε αυτές τις τιμές στην οθόνη σας και στον Yπολογιστή για τη δημιουργία της έκφρασης  $y = a(x_Γ - b)^2 + c$ . Σύρτε το σημείο Γ και παρατηρήστε τον τρόπο μεταβολής της τιμής y της συνάρτησης όταν αλλάζει η μεταβλητή x<sub>Γ</sub>.

Υποδειγματικές δραστηριότητες Μαθαίνοντας Γεωμετρία με το *The Geometer's Sketchpad* ● **49**

# *Γραφήματα οικογένειας παραβολών (συνέχεια)*

- Βήμα 8: Για την αποτύπωση ενός διατεταγμένου ζεύγους της δευτεροβάθμιας συνάρτησης, επιλέξτε κατά σειρά τα x<sub>Γ</sub> και *α*(*xΓ* - *b*) 2 + *c*, καθώς και την εντολή Αποτύπωση με (x, y) από το μενού Γράφημα. Σύρτε το σημείο Γ για να αλλάξει το x<sub>Γ</sub> και παρατηρήστε διαφορετικά σημεία της δευτεροβάθμιας συνάρτησης. Μπορείτε να δείτε το σχήμα της παραβολής;
- Βήμα 9: Ολόκληρη η δευτεροβάθμια συνάρτηση είναι το σύνολο των δυνατών θέσεων του αποτυπωμένου σημείου (*xΓ*, *α*(*xΓ* - *b*) 2 + *c*) για διάφορες τιμές του x<sub>Γ</sub>. Για τη δημιουργία αυτού του γραφήματος, επιλέξτε το σημείο Γ και το αποτυπωμένο σημείο, κατόπιν επιλέξτε Γεωμετρικού τόπου από το μενού Κατασκευή. Έτσι, θα κατασκευαστεί μια συνεχής καμπύλη ενός μέρους της παραβολής.

### **Έρευνα**

1. Αλλάξτε τις θέσεις των τριών σημείων στον άξονα y. Περιγράψτε τον τρόπο επίδρασης της τιμής των a, b και c στο σχήμα της παραβολής. Μην παραλείψετε να εξετάσετε και αρνητικές τιμές.

# *Γραφήματα οικογένειας παραβολών (συνέχεια)*

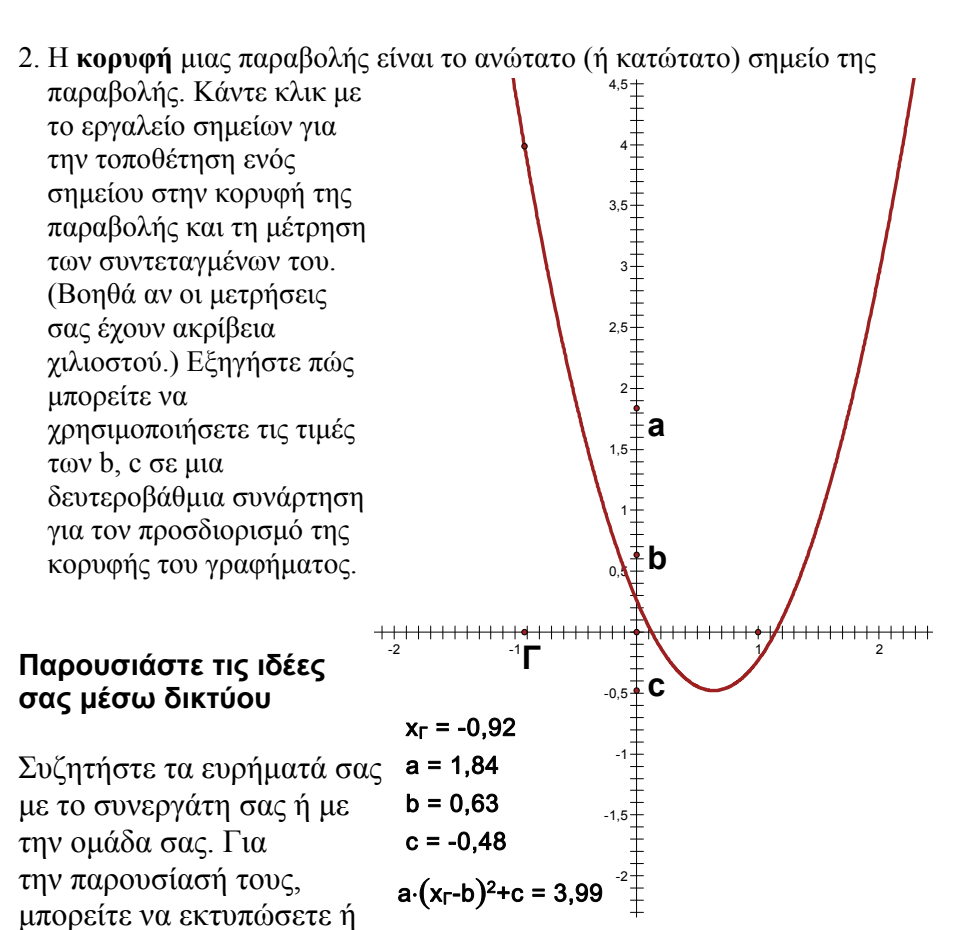

να αποθηκεύσετε σχολιασμένα σχέδια ή να παρουσιάσετε τις ιδέες σας μέσω ενός δικτύου. Στο σχέδιό σας συγκρίνετε διαφορετικές παραβολές και δείξτε πώς επηρεάζεται το σχήμα τους από τις τιμές των a, b και c. Επίσης, εξηγήστε πώς σχετίζονται οι συντεταγμένες των κορυφών τους με τις τιμές των b, c. Ίσως θέλετε να προσθέσετε κίνηση στην παραβολή σας, ώστε να αλλάξετε το σχήμα της σύμφωνα με τη θέση ενός ή περισσότερων από τα σημεία a, b και c.

### **Περαιτέρω εξερεύνηση**

1. Έστω ότι ρίχνετε μια μπάλα που φθάνει σε ύψος 10 μέτρων και τελικά προσγειώνεται σε απόσταση 5 μέτρων από σας. Σύρτε τα σημεία a, b και c στο σχέδιό σας για την εύρεση μιας παραβολής που περιγράφει τη διαδρομή της μπάλας.

 Υπόδειξη: Σύρτε το σημείο (1, 0) για να αλλάξει η κλίμακα, ώστε να μπορείτε να αναπαραστήσετε τα 10 μέτρα στον άξονα y. Επίσης, ίσως είναι σκόπιμο να αποτυπώσετε λίγα σημεία.

Σημειώστε την εξίσωση της παραβολής σας.

## *Γραφήματα οικογένειας παραβολών (συνέχεια)*

- 2. α. Σε μια ελεύθερη βολή ένας παίκτης του μπάσκετ ύψους 2 μέτρων ρίχνει την μπάλα από απόσταση 5 μέτρων σε ένα καλάθι σε ύψος 3,3 μέτρων. Σύρτε τα σημεία a, b και c στο σχέδιό σας για την εύρεση μιας παραβολής που περιγράφει τη διαδρομή της μπάλας. Υποθέστε ότι κατά τη βολή τα χέρια του παίκτη βρίσκονται στο ίδιο ύψος με το κεφάλι του. Σημειώστε την εξίσωση της παραβολής σας.
	- β. Πόσες διαφορετικές παραβολές μοντελοποιούν την κατάσταση στο ζήτημα α; Πόσες διαφορετικές ελεύθερες βολές είναι δυνατές;
- 3. Ίσως γνωρίζετε ήδη ότι δύο σημεία ορίζουν πάντοτε μία και μόνο ευθεία. Ορίζουν πάντοτε τρία σημεία ακριβώς μια παραβολή;
- 4. Δημιουργήστε με το Sketchpad το γράφημα μιας άλλης ενδιαφέρουσας συνάρτησης, χρησιμοποιώντας την ίδια διαδικασία με αυτή για το γράφημα της παραβολής.